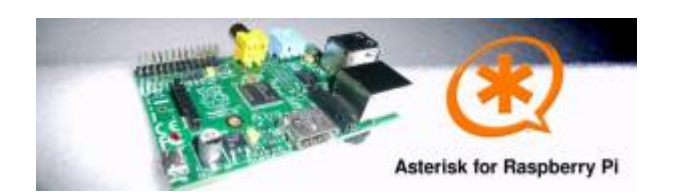

A 4GB card is required. First download the image disk to flash it in your MicroSD.

Get it from : [Downloads \(from raspberry-asterisk.org\)](http://www.raspberry-asterisk.org/downloads/)

The latest image available for download is based on Raspbian (Debian 8 / Jessie) and includes:

- Asterisk 11.21.0
- FreePBX 13.0.74
- Torrent raspbx-06-03-2016.zip.torrent
- HTTP raspbx-06-03-2016.zip
- SHA-1 38665490e4ca3771ef39623c72019737d979e988

Follow those instruction : [Flash Image \(from raspberrypi.org\)](https://www.raspberrypi.org/documentation/installation/installing-images/README.md)

RasPBX already install Asterisk with FreePBX so you only need to complete your installation with the Voximal package :

Get it from : [lastes Voximal for Raspbian package](http://downloads.voximal.com/voximal/raspbian8/armhf/latest.tar.gz)

Connect to SSH (raspbx/raspberry) to complete the installation with the Voximal installer package. The default login acces is :

SSH login:

- user: root
- password: raspberry

Default FreePBX login:

- user: admin
- password: admin

Raspbian GNU/Linux8 raspbx tty1

raspbx login : root Password:

Welcome to RasPBX - Asterisk for Raspberry Pi

RasPBX is based on Debian. The programs included with the Debian GNU/Linux system are free software; the exact distribution terms for each program are described in the individual files in /usr/share/doc/\*/copyright.

RasPBX comes with ABSOLUTELY NO WARRANTY, to the extent permitted by

Last update: 2016/09/13 15:47 installation\_guide:raspbx https://wiki.voximal.com/doku.php?id=installation\_guide:raspbx&rev=1473781630

```
applicable law.
List of RasPBX specific commands:
----------------------------------------------------------------------------
-
raspbx-upgrade Keep your system up to date with the latest add-ons and
                    security fixes
configure-timezone Set timezone for both system and PHP
install-fax Install HylaFAX
add-fax-extension Add additional fax extension for use with HylaFAX
install-fail2ban Install Fail2Ban for additional security
install-dongle  Install GSM/3G calling capability with chan dongle
raspbx-backup Backup your complete system to an image file
Last login: Sat Mar 5 18:56:10 2016
```
Once your RasPBX has successfully booted, run this command on the console to install the latest additions and improvements:

```
root@raspbx:~# raspbx-upgrade
RasPBX upgrade tool
Run "raspbx-upgrade --help" for additional options
Base version: 06-03-2016
Installed upgrade: 21
Local upgrade available: 21
Online upgrade available: 24
Running apt-get update && apt-get dist-upgrade.
... (lot of logs...)
132 upgraded, 2 newly installed, 0 to remove and 0 not upgraded.
Need to get 164 MB of archives.
After this operation, 10.4 MB of additional disk space will be used.
Do you want to continue? [Y/n] y
... (installing packages...)
Setting up libraspberrypi0 (1.20160620-1) ...
Setting up libraspberrypi-dev (1.20160620-1) ...
Setting up libraspberrypi-doc (1.20160620-1) ...
Setting up libraspberrypi-bin (1.20160620-1) ...
Setting up raspbx-upgrade (1.0-43) ...
Setting up raspi-config (20160527) ...
Installing new version of config file /etc/init.d/raspi-config ...
Processing triggers for initramfs-tools (0.120+deb8u2) ...
Processing triggers for libc-bin (2.19-18+deb8u4) ...
Processing triggers for systemd (215-17+deb8u4) ...
Installing upgrade 22.
--------------------------------------------------------------------------
Fixing Asterisk startup problems in recent 2016 images
--------------------------------------------------------------------------
```
Installing upgrade 23. -------------------------------------------------------------------------- Increasing swap size to 200MB; installing en\_US locale -------------------------------------------------------------------------- Generating locales (this might take a while)... en\_GB.UTF-8... done en\_US.UTF-8... done Generation complete. Installing upgrade 24. -------------------------------------------------------------------------- 1. Updating GPG keys for FreePBX 2. Enabling Apache2 rewrite module ------------------------------------------------------------------------- gpg: refreshing 2 keys from hkp://pool.sks-keyservers.net gpg: requesting key 69D2EAD9 from hkp server pool.sks-keyservers.net gpg: requesting key B33B4659 from hkp server pool.sks-keyservers.net gpg: key 69D2EAD9: "FreePBX Mirror 1 (Module Signing - 2014/2015) <security@freepbx.org>" 2 new signatures gpg: key B33B4659: "FreePBX Module Signing (This is the master key to sign FreePBX Modules) <modules@freepbx.org>" 2 new signatures gpg: Total number processed: 2 gpg: new signatures: 4 gpg: 3 marginal(s) needed, 1 complete(s) needed, PGP trust model gpg: depth: 0 valid: 1 signed: 1 trust: 0-, 0q, 0n, 0m, 0f, 1u gpg: depth: 1 valid: 1 signed: 0 trust: 0-, 0q, 0n, 1m, 0f, 0u Enabling module rewrite. To activate the new configuration, you need to run: service apache2 restart Finishing RasPBX upgrades installation, installed version is now: 24 root@raspbx:~#

[root]# ./voxibot\_1.x.xx\_2016xxxx\_0voximalxxcentos6\_all.run

[root]#

From: <https://wiki.voximal.com/>- **Voximal documentation**

Permanent link: **[https://wiki.voximal.com/doku.php?id=installation\\_guide:raspbx&rev=1473781630](https://wiki.voximal.com/doku.php?id=installation_guide:raspbx&rev=1473781630)**

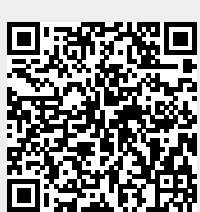

Last update: **2016/09/13 15:47**